## Как активировать сертификат?

## **Уважаемые дети и их законные представители, информируем вас о том, что сертификат невозможно активировать из личного кабинета сертификата (!).**

Для активации сертификата дополнительного образования предоставьте необходимые документы ребёнка и его законного представителя в организацию, ответственную за прием заявлений на предоставление сертификата илиза ведение реестра сертификатов.

Контактные данные организаций по приёму заявлений на получение сертификатов, а также список необходимых для этого документов вы можете найти непосредственно в личном кабинете сертификата, нажав на значок вопроса на строке «СЕРТИФИКАТ НЕ АКТИВИРОВАН»

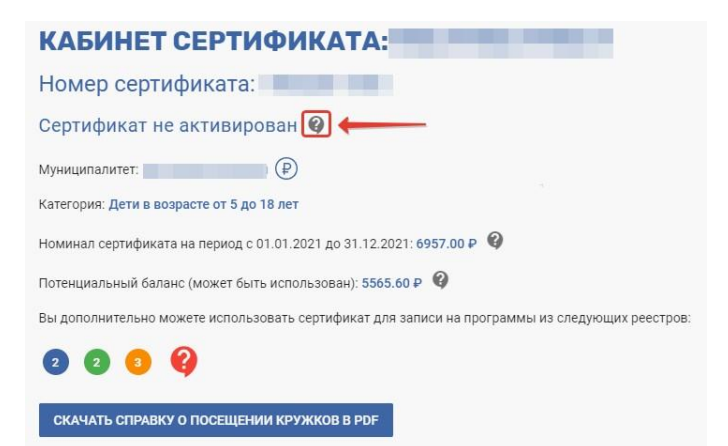

Система покажет вам информационное сообщение о том, куда именно в вашем муниципалитете можно обратиться для активации сертификата и какие документы для этого потребуются:

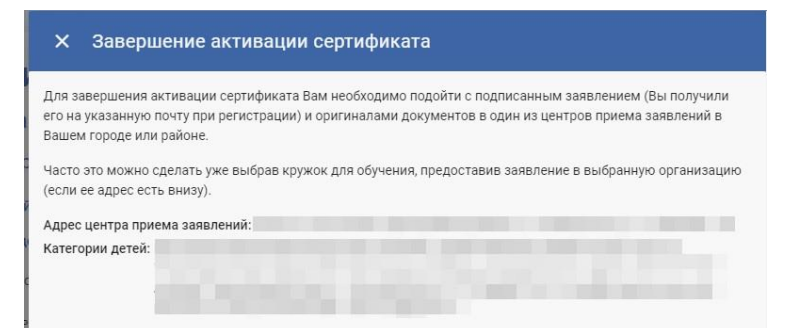

Необходимые документы (оригиналы): подписанные согласие и заявление, паспорт заявителя, свидетельство о рождении/паспорт, если исполнилось 14 лет, СНИЛС ребенка, справка со школы.

**Для того чтобы начать пользоваться всеми возможностями сертификата, его необходимо активировать. Образовательная организация не сможет зачислить обладателя сертификата на свою образовательную программу, если его сертификат не активирован. При этом подать заявку на обучение по образовательной программе по сертификату возможно и до момента его активации.**